## Управление 2D персоонажем

- public float horizontalSpeed;
- float speedX;
- public float VertImpulse;
- Rigidbody2D rb; ссылка на RigidBody

Зададим 0.1

Зададим 5 Это значение силы, прикладываемой к Переменная RigidBody при прыжке

- void Start () {
- rb = GetComponent<Rigidbody2D>();
- } Инициализируем переменную

```
private void FixedUpdate()
\overline{\mathcal{C}}
```
• }

Метод, который обновляется не каждый кадр, а через определенное время. Удобен при работе с RigidBody

```
• if (Input.GetKey(KeyCode.A))
\overline{\mathbf{a}}• speedX = -horizontalSpeed;
• }
      • else if(Input.GetKey(KeyCode.D)){
        • speedX = horizontalSpeed;
• }
      • if (Input.GetKeyDown(KeyCode.Space)) {
• rb.AddForce(new Vector2(0, VertImpulse), ForceMode2D.Impulse);
• }
            Прикладывание силы
```

```
• transform.Translate(speedX, 0, 0);
speedX = 0;
```
## Тестируем

При прыжке Происходит переворот Нужно зафиксировать в RigidBody2d Constraints **Freeze Rotation Z** 

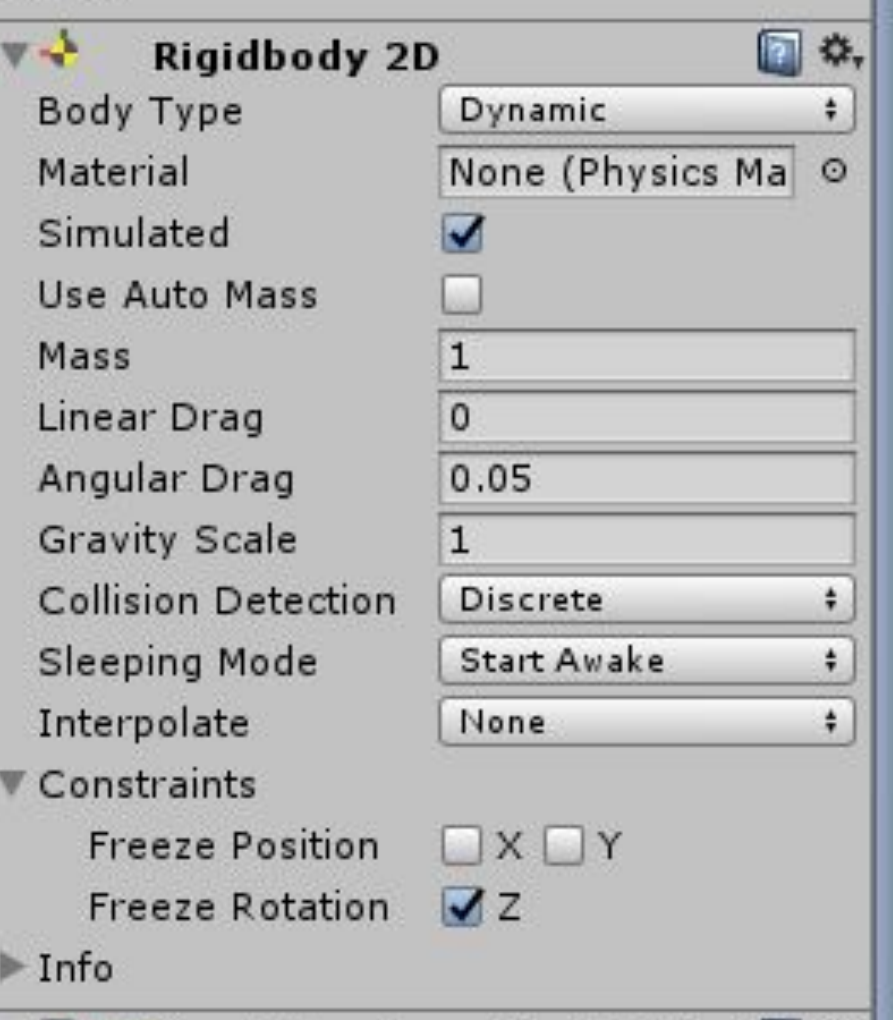

## Тестируем

- Повторное нажатие пробела позволяем летать
- Заводим логическую переменную
- · bool isGrounded;
- И изменяем строчку
- if (Input.GetKeyDown(KeyCode.Space) && isGrounded)
- 

```
• private void OnCollisionEnter2D(Collision2D collision) {
       • if (collision.gameObject.tag == "Ground") {
         isGrounded = true;
• }
• }
• private void OnCollisionExit2D(Collision2D collision)
Метод срабатывает
\overline{\mathcal{E}}• if (collision.gameObject.tag == "Ground") {
         isGrounded = false;
• }
                                                             Метод
                                                             срабатывает
                                                             когда
                                                             контактируем с
                                                             колайдером
                                                             другого объекта
                                                           когда перестаем
                                                           касаться с
                                                           колайдером другого
                                                           объекта
```
• }

## Повторяем Шаблон и Экземпляры шаблона

- 1. Создаем куб
- 2. Добавляем ему RigidBody
- 3. Делаем его шаблоном
- 4. Удаляем из Иерархии
- 5. Создаем сценарий, присоединяем его к камере

public GameObject cubePrefabVar;

- void Start () {
- Instantiate(cubePrefabVar);
- }
- Связываем поле cube Prefab Var с шаблоном
- Перемещаем строчку Instantiate(cubePrefabVar); в void Update()